## call manager

## setting up your account

Download the ManageMyCalls app from the Apple App Store or Google Play. Enter polarphonemanager.com as the service provider address.

You can also use a computer by going to polarphonemanager.com/CallManagement

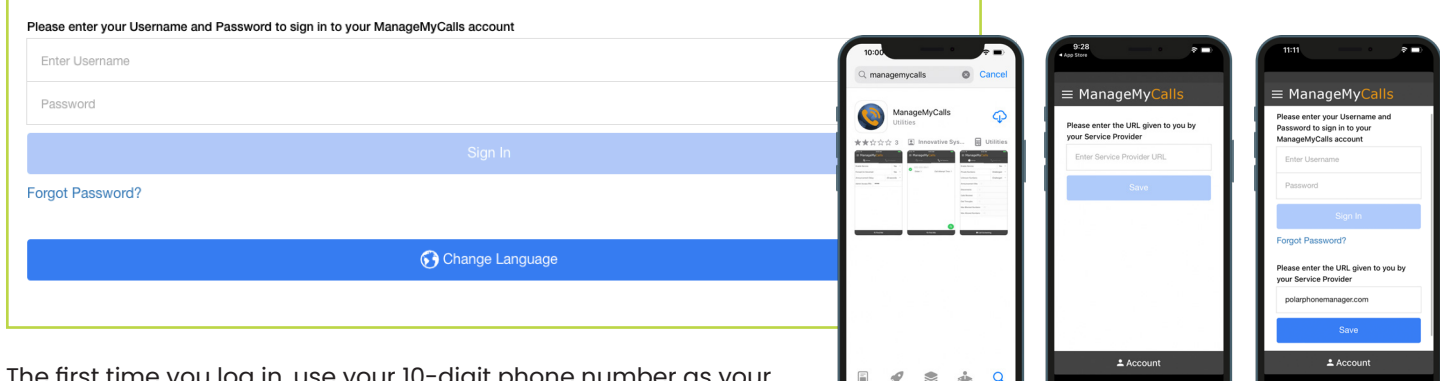

The first time you log in, use your 10-digit phone number as your username and the last 4 digits of your phone number as your password. You will be prompted to change your password after this.

Call Screening

 $\overline{\phantom{a}}$  Account

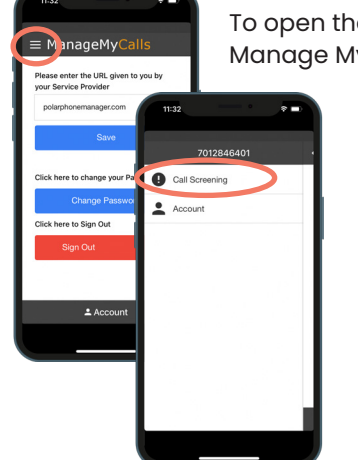

To open the main menu, select the icon next to Manage My Calls and choose Call Screening.

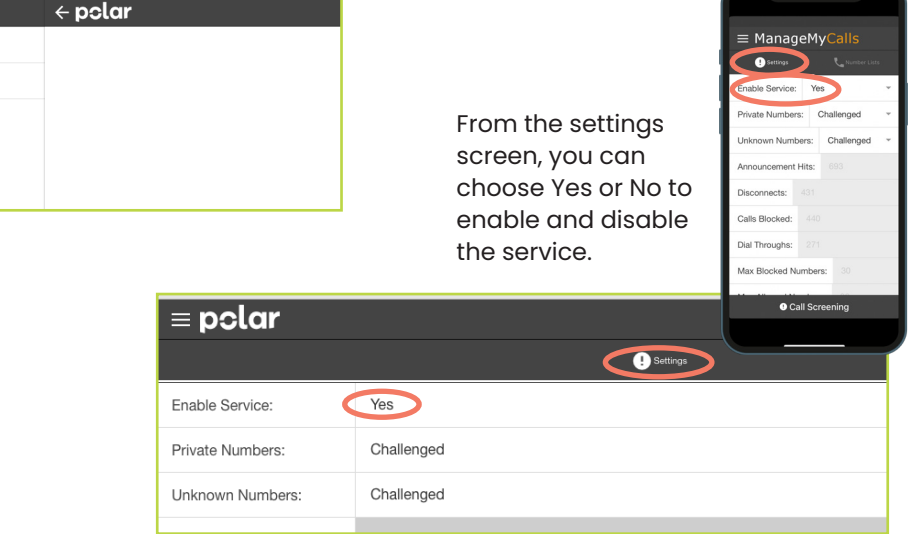

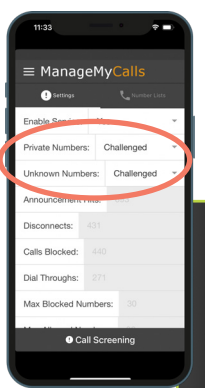

Your service has been set to challenge all calls blocked from displaying on your caller ID (Private Numbers) and out-of-area (Unknown Numbers) calls. You have the option, by clicking on the dropdown arrow, to Allow or Block all of these types of calls. By using the Challenged feature, callers like your friends and family will have a chance to have their number ring through by pressing a digit on their phone.

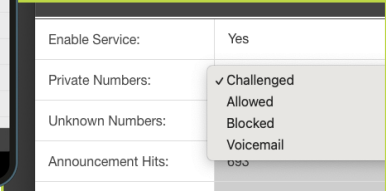

We encourage you to use the Challenged setting on both types of calls to get the maximum benefit out of your Call Manager service.

## allowing and blocking specific numbers

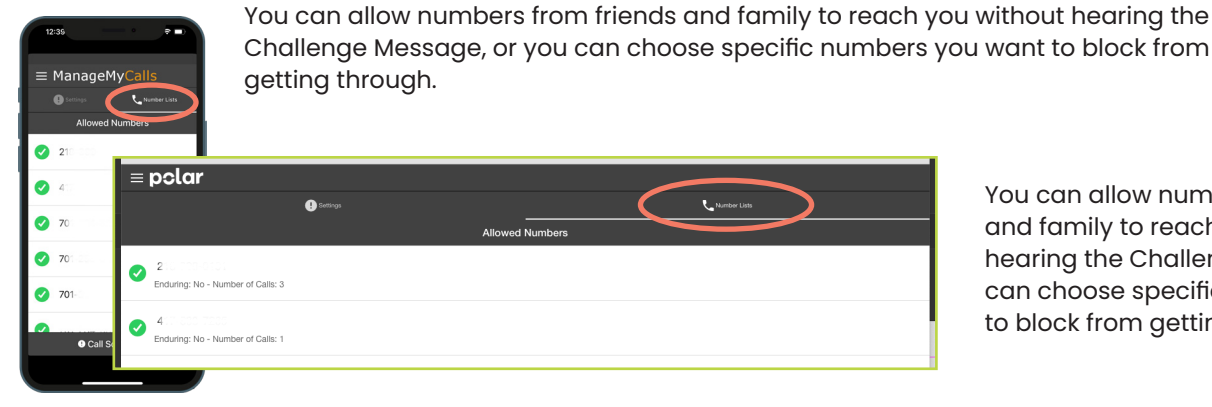

You can allow numbers from friends and family to reach you without hearing the Challenge Message, or you can choose specific numbers you want to block from getting through.

After selecting Number Lists, select the green exclamation icon to open an options window. Choose Add Allowed or Blocked Number and enter the 10-digit number of the number(s) you want the Call Manager to Allow Unchallenged or Blocked from calling you. Use Delete Number to remove Allowed or Blocked numbers from your service list.

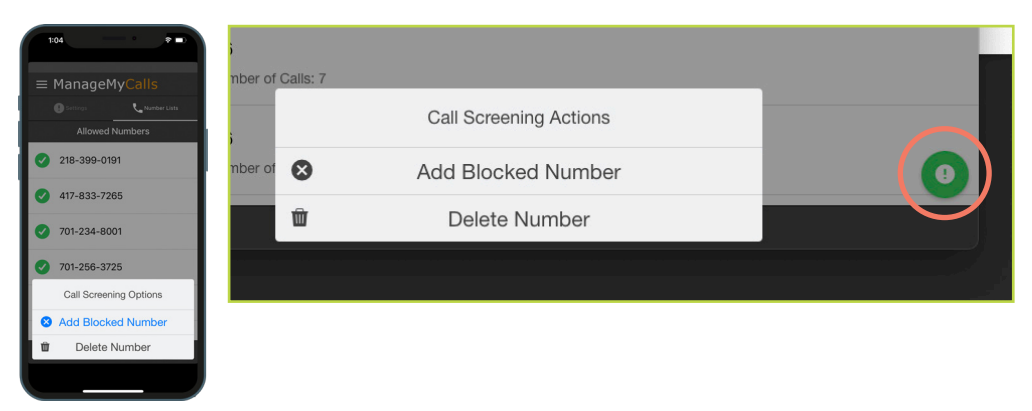

This service will remember your friends and family who have pressed the proper Challenge Digit response on their phones. They will automatically be added to the Allowed list.

If you need to increase the size of your Allowed or Blocked Number lists, please contact us.

## privacy control using your telephone

From your home telephone, dial \*95 and follow the voice prompt to access Call Manager by pressing 2, you will have the following options: Press 0 to block the last caller Press 1 to add a number to your blocked list Press 2 to remove a number from your blocked list Press 3 to remove all numbers from your blocked list Press 4 to add a number to your allowed list Press 6 to turn the entire service on Press 7 to turn the entire service off Press 8 to block private callers Press 9 to allow private callers Press \* to repeat the menu options

If you wish to add the last caller's number to your blocked list, simply hang up and dial \*96.

PLEASE NOTE: Auto-generated calls will not be delivered unless they are added to your Allowed list. Examples of autogenerated calls include appointment reminders and school notices.

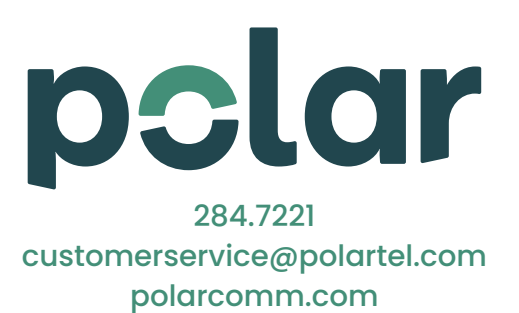